# **PowerSchool**

Find out what is going on at your child's school anytime, anywhere! With PowerSchool, you can see your child's class assignments, email teachers and view grades.

PowerSchool provides real-time access to middle and high school students' grades, attendance, assignments, school information and more.

In addition, attendance, schedules, and school information are now available for elementary students too!

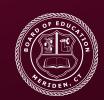

Meriden Public Schools 22 Liberty St. Meriden, CT 06450

## MERIDEN Public Schools

Pride In All We Do

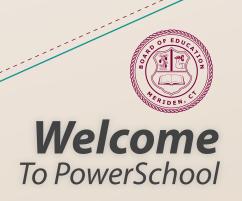

#### **Parent Portal**

Open your web browser to our district's website:

#### www.meridenk12.org

- Click the Parent Portal Login under Parents on the home page.
- Click "CREATE ACCOUNT" on the lower part of the login page.

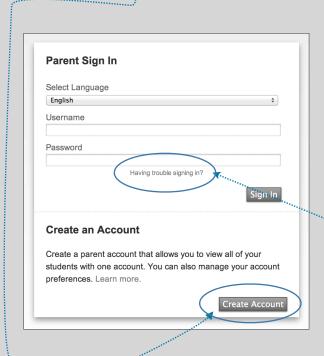

- Enter your first name, last name, email address, and your desired username (it must be unique and cannot contain special characters such as \* & @).
- Enter your desired password (must be at least 6 characters long). Re-enter the password.
- Enter student first and last name
- Enter the **Parent Access ID** and **Parent Access Password** provided in the letter from your school.
- Enter your relationship (example: mother)
- Additional children may be entered on the next lines
- When all information is completed, click ENTER. If successful, you will be directed to the login screen. If you receive an error message, you must correct the error(s) and re-enter the password for all students listed. Then press ENTER again.

"What do I do if I forgot my username or password?"

#### **Parent Portal**

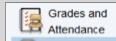

**GRADES AND ATTENDANCE** 

VIEW GRADES AND ATTENDANCE BY CLASS (GRADES FOR MIDDLE/HIGH SCHOOL ONLY).

Click on the teacher name to copy their email address.

GRADE HISTORY - View grades from previous school year(s) by clicking the year tabs.

<u>EMAIL NOTIFICATIONS</u> - Set your email preferences and sign up for notifications on this page. Email Notification

### FAQ's

If I am new to the district, how should I obtain a username and password?

Contact your child's school.

How should I view PowerSchool if I do not have a computer at home?

You may log on to PowerSchool at any computer that has Internet access (www.meridenk12.org). The public library has computers available for public use.

\*Mobile Apps are available for some Smartphones